# マルチ MP4 プレーヤー 取扱説明書

## はじめにお読みください

#### ■本説明書をよくお読みになり、正しい方法でご使用下さい。 ■動画データや音楽データの変換方法、パソコン側の操作についてのお問い合わせはご遠慮願います。 ■本商品は microSD または microSDHC カードのみ対応です。それ以外のカードのご使用はお控え下さい。 ■microSD や microSDHC カードは本製品専用としてご使用下さい。他の機器との併用はお止め下さい。

■初めて使用する際は microSD や microSDHC カードはフォーマットした状態でご使用下さい。 ■microSD や microSDHC は日本製の物で 8GB~32GB の物をご使用してください。 ■本説明書以外での使用方法や分解・改造等による使用で、microSD/microSDHC、もしくはパソコン側に 異常が発生しましても、当社は一切の責任を負いかねます。

## 使用上の注意

#### 本商品にて動画を再生する場合は MP4 データを AMV データに変換する 必要があります。AMV 変換ソフトは Windows のみ対応しております。 【充電について】

- ・本商品付属の USB コード以外のコードは使用しないでください。 ・また家庭用コンセントでの充電は一切禁じます。
- 充電はお手持ちのパソコンやテレビ等の USB ポートより行ってください。
- ●充電池は電源が OFF の状態でも微量に電気を消費する性質があります。
- ●充電池は充電の繰り返しにより、最大充電容量が低下したりする性質があります。
- ●完全に充電池が無くなった状態にて長期間放置すると、充電池の容量が低下する場合があります。 ●充電池の抜き取りや改造はしないで下さい。故障の原因になります。
- 
- ●充電はパソコンが起動している状態で行って下さい。
- 接続したまま、パソコンを起動または再起動しないで下さい。
- ●充電する際はプレーヤー本体の電源が OFF の状態で行うようにして下さい。
- 本体の ON/OFF 関係なく、microSD が挿入されたままパソコンに接続するとカードリーダーになります。 ●電池の寿命を延ばす為に一部機能を省いております。
- 【本体の使用について】
- ●小さなお子様の手の届かない場所での保管及び使用をして下さい。
- ●車やオートバイ、自転車等の乗り物を運転中には使用しないで下さい。
- ●高温多湿な場所、日中直射日光が当たる場所での使用及び保管は避けて下さい。
- ●本商品は防水加工は施されていません。水に濡れる場所での使用及び保管は止めて下さい。
- ●本商品の分解・改造は止めて下さい。故障の原因になります。
- ●本商品に強い衝撃を与えたり、落下させたりしないで下さい。故障・破損の原因になります。
- ●パソコンとの接続時や使用時に異常(異臭や液漏れなど)が発生した場合は直ちに使用を止めて下さい。
- ●データはバックアップを取る事をお勧めします。
- ●誤使用による異常や故障に関しましては、当社は一切の責任を負いかねます。
- ●破棄する場合は 各地域自治休の事項に添った方法で処分して下さい
- ●音楽データや動画データは著作権の法律に基づいて違法なデータのコピーは止めて下さい。

#### 各部の名称

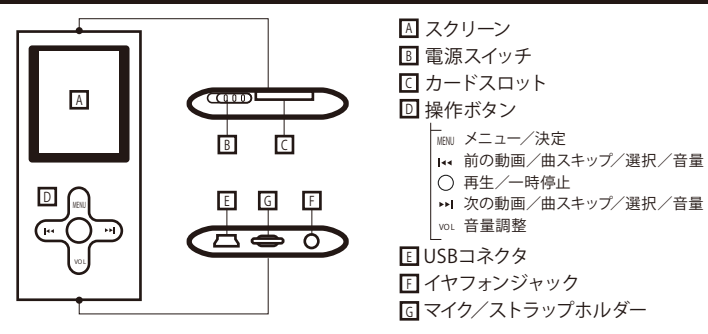

## 充電方法

付属の USB コードを使用します。

- 図のように本体の USB コネクタに差し、もう片方をパソコンやテレビの USB 端子に接続します。 ※USB ハブなどは使用せず、直接パソコンの USB 端子に差し込む事をお勧めします。
- またパソコン、テレビの電源は ON の状態で無いと電源が供給されません。
- 画面右上に電池マークが表示され、充電を示します。(空の状態からフルまで約 2~3 時間目安)

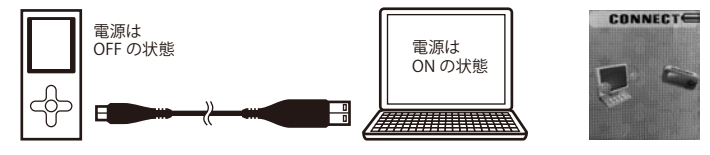

## 音楽データ

本商品で再生できる音楽のデータ形式は MP3 形式のみになります。

## MP3 変換方法について

- 一般的に音楽 CD のデータを MP3 に変換するには、パソコンにデータを取り込み、MP3 変換ソフトを 使用して変換します。 (本商品には付属しません)
- 変換ソフトの代表的なものに、Apple コンピューターの iTunes や WindowsMediaPlayer などがあり、 それぞれのサイトからダウンロードしてご使用ください。
- また、MP3 への変換の仕方や、ソフトの使用方法については、各サイトへお問い合わせ下さい。
- ^ - .<br>※当社では MP3 への変換に関するお問い合わせは受け付けておりません。

## 動画データ

本商品で再生できる音楽のデータ形式は AMV 形式のみになります。また AMV 形式に変換できるのは MP4 形式の動画のみとなります。

## AMV 変換方法について

 動画(MP4)データを AMV に変換するには、AMV 変換ソフトを使用して変換します。 下記サイトにてご自身でダウンロード願います。

https://www.s-break.jp/downlord/mp4.html

弊社にて開発したソフトではなく、一般的にフリーダウンロードできるソフトになっています。 また変換ソフトは MacOS には対応しておりません。ご了承ください。

## 動画データの変換方法

インストールした「AMV transform」を開いてください。開いたのち下記のような警告が出ます。 バージョンアップの警告のため、本アプリで支障ありませんので「OK」をクリックしてください。

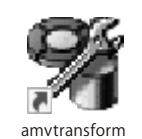

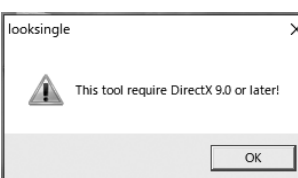

 $\Box$  $\Box$ 

#### 下記のような画面が開きます。 AMV/AVI Video Convert

ers¥20131116001¥Desktop 0 0 3 S Time  $0:0$ E Time  $\overline{0:0}$  $RTime$   $0.01$ TTime mm  $\left( 4\right)$  $\leftarrow$   $\sqrt{}$  $\mapsto$  $\vert x \vert$  $\sqrt{2}$ File name The new audio Status odini | riis name<br>| ⊠ N = | C:¥Hsers¥20131116001¥Deskto **Literan** Progress

①AMV に変換したい MP4 ファイルを開きます。右ボタンをクリックして選択してください。 ②AMV に変換後、どこに保存するかを設定してください。右ボタンをクリックして保存先を決定します。 ③各種設定

設定画面が開きます。下記の通りにし、変更しないようにしてください。

 特にサイズの設定は「160x120」サイズでないと表示されませんので変更しないでください。  $\overline{L}$ 

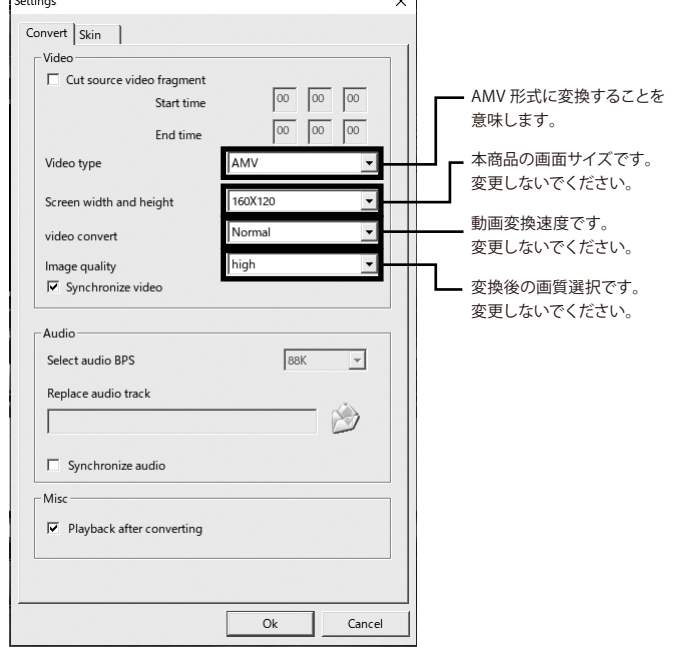

④設定画面を閉じ、変換スタートボタンを押すと AMV に変換し、指定先に保存されます。

#### データ保存

本体に microSD もしくは microSDHC カードを下記図を参照し、カチッと音がなるまで挿入してください。 ※必ずフォーマットされた、microSD もしくは microSDHC カードをご使用ください。 **CONNECTE** 

- 本体の充電時の要領で付属の USB コードでパソコンと接続してください。 ※USB ハブなどは使用せず、直接パソコンの USB 端子に差し込む事を お勧めします。またパソコンの電源は ON にしてください。 右画面が表示されれば接続完了です。
- 

マイコンピュータのリムーバブルディスクに表示されますので、変換した音楽 MP3 データや、動画 AMV データをそのままコピーしてください。フォルダは作成しないでください。

※変換したデータ名は英数字を使用してください。ひらがなカタカナは本商品画面にて文字化する場合が あります。またハイフン (-) やイコール (=)、ドットやカンマ (.,) などはデータ名には使用しないでください。

カチット音がなるまで

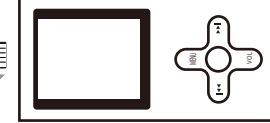

抜く場合は一度押して、 カチっと音がしたら、少し カードが飛び出る仕組みに なっています。